# **Manage SQL Secure**

The **Manage SQL Secure** view lets you easily and quickly change your IDERA SQL Secure configuration and review SQL Secure activity. From the **Manage SQL Secure** view, you can access the following information:

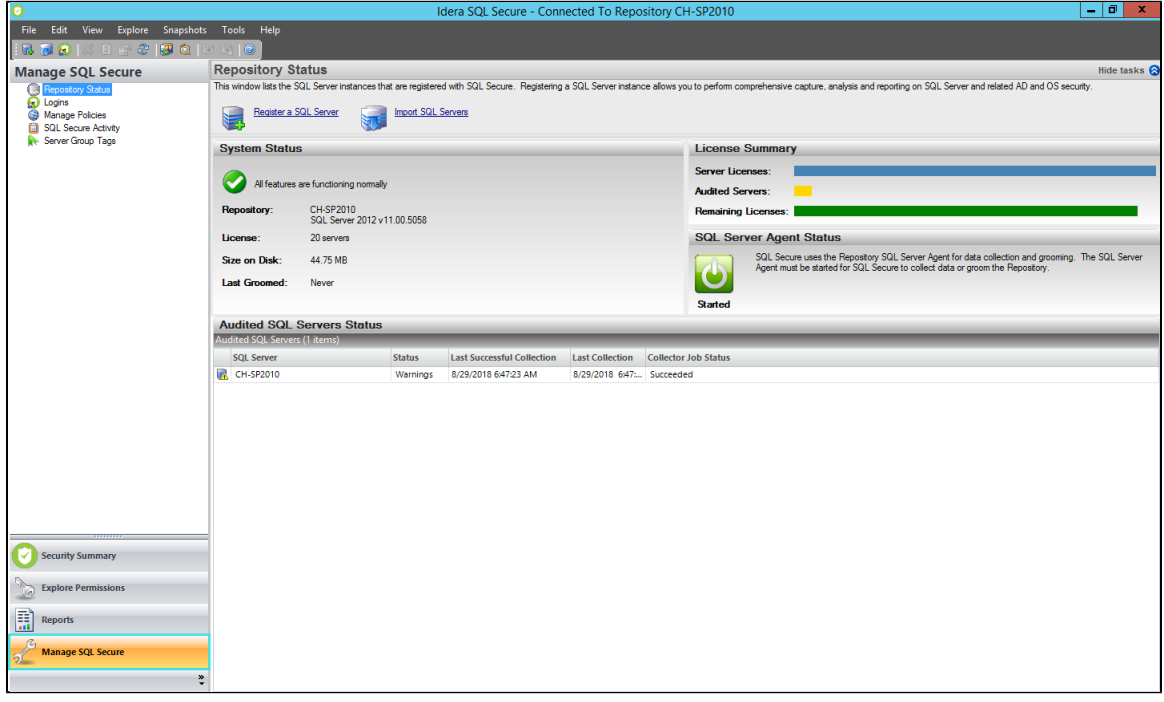

### **Repository Status**

Allows you to [view status of the SQL Server instances](https://wiki.idera.com/display/SQLSecure32/View+the+SQL+Secure+Repository+status) that are registered with SQL Secure, SQL Secure licenses, and the SQL Server Agent used for collecting data.

### **Logins**

Allows you to [view a list of logins that are active in SQL Secure](https://wiki.idera.com/display/SQLSecure32/Manage+SQL+Secure+logins).

### **Policies**

Allows you to [view and change properties of existing policies](https://wiki.idera.com/display/SQLSecure32/Manage+policies), view which assessments have been saved for each policy, or create a new policy.

## **SQL Secure Activity**

Allows you to [see the logged events](https://wiki.idera.com/display/SQLSecure32/View+SQL+Secure+activity) associated with changes or actions that occur within SQL Secure.

## **Server Group Tags**

Allows you to [view a list of tags](http://wiki.idera.com/x/CgDwAw) and servers that are available in IDERA SQL Secure.

**[IDERA Website](http://www.idera.com/) | [Products](http://www.idera.com/productssolutions/sqlserver) | [Buy](https://www.idera.com/buynow/onlinestore) | [Support](https://idera.secure.force.com/) | [Community](http://community.idera.com/) | [About Us](http://www.idera.com/about/aboutus) | [Resources |](http://www.idera.com/resourcecentral) [Legal](http://wiki.idera.com/x/l4DJAw)**